# **Working with the Student Headcount by Grade Range extract from Data BC**

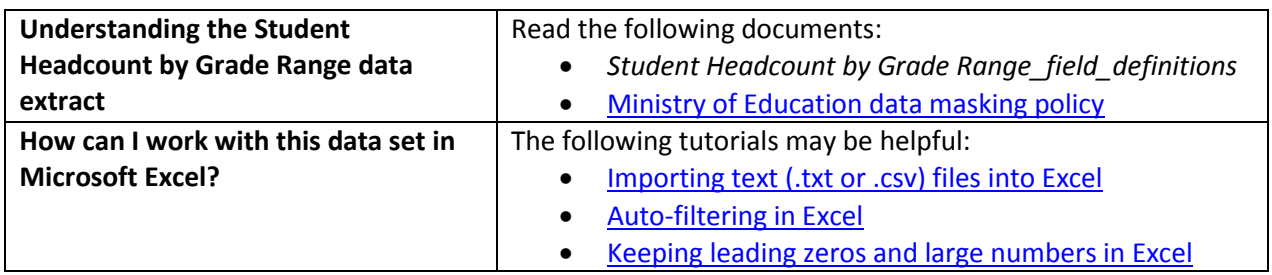

### **Conventions in this document**

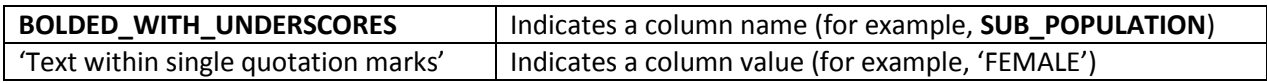

### **Instructions**

- 1. Open your local copy of the file.
- 2. Apply auto-filtering to the heading row. (This is not essential, but it makes it easier to work with the data when you have more than a screen's worth of rows.)
- 3. Use the auto-filter on the **DATA\_LEVEL** column to select either 'DISTRICT LEVEL' or 'PROVINCE LEVEL'.
- 4. The next column to work with depends on which value you just selected:
	- If you selected 'PROVINCE LEVEL', use **PUBLIC\_OR\_INDEPENDENT** to set which schools to include in your results (public, independent, or province total).
	- If you selected 'DISTRICT LEVEL', use either **DISTRICT\_NUMBER** or **DISTRICT\_NAME** to select the district whose counts you want to see. (Note that independent schools do not have school districts.)
- 5. Use **GRADE\_RANGE** to select the grade grouping of interest (for example, 'JUNIOR SECONDARY').
- 6. Use the auto-filter on **SCHOOL\_YEAR** to select data from a specific school year (e.g. '2007/2008').

## **Sample Questions**

Question:

How many students were counted as being enrolled in independent elementary schools in BC in 2014/2015?

Path to answer:

- 1. Filter **DATA\_LEVEL** to 'PROVINCE LEVEL'
- 2. Filter **PUBLIC\_OR\_INDEPENDENT** to 'BC Independent School'
- 3. Filter **GRADE\_RANGE** to 'ELEMENTARY'
- 4. Filter **SCHOOL\_YEAR** to '2014/2015'
- 5. Column G (**COUNT\_OF\_STUDENTS**) = 20,373

#### Question:

How many public secondary schools were in Surrey school district in 2016/2017?

Path to answer:

- 1. Filter **DATA\_LEVEL** to 'DISTRICT LEVEL'
- 2. Filter **DISTRICT\_NAME** to 'Surrey'
- 3. Filter **GRADE\_RANGE** to 'SECONDARY'
- 4. Filter **SCHOOL\_YEAR** to '2016/2017'
- 5. Column H (**COUNT\_OF\_SCHOOLS**) = 26